# **AutoCAD Product Key Full Free Download PC/Windows**

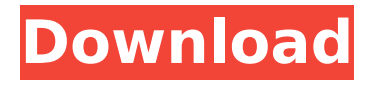

# **AutoCAD Crack + Free**

For a detailed description of how AutoCAD works, see AutoCAD basics and AutoCAD concepts. This article describes the major capabilities of AutoCAD 2016 and 2017. For information about the latest releases, see Autodesk AutoCAD 2016 and Autodesk AutoCAD 2017. Manipulating shapes In AutoCAD, a shape is a point, line, or polyline (multiple points, lines, or curves connected to each other by "nodes") on a drawing canvas. You can manipulate shapes as objects (refer to the box on The World of Shapes) and as tools (for example, as a vector snap, or as a polyline, circle, or rectangle). To manipulate a shape on the canvas, click it once to select it, and then click and drag it anywhere on the canvas to move it. If you continue to hold down the mouse button, the shape follows the cursor around the canvas. Change an object's color, linetype, lineweight, texture, and so on. To do so, click on a shape or the background, right-click, and choose one of the object properties. Click in the canvas and drag to

paint any new color, linetype, lineweight, or texture. As you drag, a small button appears near the cursor. Click this button to change the object property you are moving, or click to keep the object as is. You can change an object's properties by dragging the object's grips (see the box on Change grip properties to see what grip is on a shape). The grips can also be used to adjust the size and alignment of an object. Properties of a shape are usually labeled on a grip. In AutoCAD, you can change the grips by selecting them with the mouse and double-clicking. For example, to change a shape's linetype, right-click one of the grips and choose one of the linetypes. You can change a shape's color, linetype, lineweight, texture, origin, rotation, and scale. Change grip properties to see what grip is on a shape. To change the grips on a shape, select the shape and then right-click it. Click the grip you want to change, and then click another grip to change to another object property. For example, you can select a circle's center, then right-

### **AutoCAD Crack+ Serial Key Free Download PC/Windows [March-2022]**

User interface The user interface (UI) provides the ability to produce the design documents and edit, print, animate, and prepare for archiving. The UI may be customized by the end user or by AutoCAD Crack Free Download's default install, the latter most commonly referred to as the company standard setup. When created in a typical setup, the current drawing is open. The default behavior is to snap to the insertion point of objects when they are added or edited in a drawing. The drawing page is the base for laying out and editing drawings. The page includes a title bar, canvas and snap controls. The toolbars appear when they are relevant to a drawing operation. The screen may be divided into the main drawing page, toolbars, or status bar. The main drawing page is the area that contains the main

editing tools and parameters. Toolbars are additional editing tools and controls that may be displayed on the drawing page or off the page. Status bar is a portion of the drawing page that contains the drawing's name, status, and other application information. The canvas is the area that contains the objects or drawings for editing. Objects are containers of content, used to organize the objects in the drawing. The canvas is used for arranging, editing, and presenting objects. The canvas supports layers, which are independent sets of objects that can be arranged and edited independently. The snap controls are an essential part of the drawing page and are used to bring objects closer together or to move objects and their related snap controls together. A view of the snap controls is shown here. The output controls allow for creation and printing of all types of drawings. If the output format includes drawing software that does not natively support Cracked AutoCAD With Keygen drawings, it can be saved to an AutoCAD file. AutoCAD is a three-dimensional graphics application. It is oriented toward 2D drawings and navigation of 3D space. The 2D drawings, called views, are created from 3D geometry. The 3D geometry (model) consists of entities that can be scaled, translated, rotated, and otherwise manipulated. The entities are usually composed of planes, arcs, circles, ellipses, surfaces, and solids. The view is used to show a particular orientation of these entities. The view itself is usually composed of objects that define the geometry of the view. For a complete list of objects and drawing views, see AutoCAD Objects. Business process AutoCAD can be used ca3bfb1094

## **AutoCAD Crack+ License Key [Win/Mac]**

Once Autocad is activated, and has a window up, you will see the Autocad toolbox. The green box is the main app. Right click on the Autocad icon (the box that has a green line around it) and choose the option called "Keygen Code Creator" The window that opens up is shown below. A new tab should open. The keygen tool opens up in the tabs. It can be used to create a serial number, register the keygen so that you can move it from computer to computer without having to register the tool again. The tool is called "keygen" as it was the autodesk terminology. The ids created is shown below. In the list of ids, there are two id's that you are interested in. One is "14" and the other one is "18" With the id of "14" in mind, click on the small little arrow (the triangle) to the right of the id. Then click on the white "install" button to the right of the word "install". Click on the "Next" button. The window opens, as seen below. Select the location to install the keygen. Select the type of installation. Once you click on the "Install" button, it will give you the following message. Now, you just need to close the keygen window and the installer program. The next step is to register the keygen so you can move it from computer to computer. To register the keygen, you need to go to the autocad's main menu. Select "Tools" The window that opens is shown below. Click on "Keygen", then choose the location where you would like to install the keygen. The option to install the keygen is seen below. Click on the "Next" button. The next step is to give the keygen an activation code. Click on the "Activate" button. The next window should open. It will tell you that the keygen is activated. You can now close the program. Now, if you were to create a new file on your computer and open up the keygen tool, it should show you that it has registered the tool. The registration id should

#### **What's New In AutoCAD?**

Import into a new layer or into your existing layer, and see real-time updates of your model as you make changes to the drawing and import feedback. (video: 2:00 min.) Import into a new layer or into your existing layer, and see real-time updates of your model as you make changes to the drawing and import feedback. (video: 2:00 min.) Incorporate feedback from a more complex drawing, such as AutoCAD LT or other CAD software, directly into your AutoCAD drawing. (video: 3:30 min.) Find and work with geometric data, including line, arc, spline, circle, ellipse, and rectangle objects. (video: 1:25 min.) : AutoCAD LT 2019 and 2020 users, these features are available as part of the FREE Autodesk Official Subscription plan. Timeline Panning, Document-Wide Positioning, and Text Wrapping: Resize your drawing viewport to fit drawing area proportions, even if you have a different Zoom-to-Fit view. (video: 1:20 min.) Drawers and palettes become accessible at different positions on the screen. The panels and drawing are always aligned, which improves drawing and layout performance. (video: 2:00 min.) Drawing and layout behaves more like other applications in Windows, such as Microsoft Word or Excel. Panning in Timeline becomes document-wide to allow you to see objects and tools across the entire drawing. (video: 2:00 min.) You can resize controls and resize the drawing window to increase your drawing area. New AutoCAD layers are added dynamically to your drawing area. (video: 1:30 min.) New Media: Design and view collaborative 2D and 3D shapes on any screen. Use them to design 2D artwork or view 3D shapes as you work. (video: 1:10 min.) Use AutoCAD's built-in screen-capture technology to interactively zoom into and zoom out of an image and share it as an illustration or image. (video: 2:00 min.) Use Pencil, Brush, and Vector tools to annotate in real time on a 2D image. See changes instantly in the drawing and in real-time preview. (video: 2:00 min.) Use the free 3D